# RESSOURCES NUMÉRIQUES

# Première année

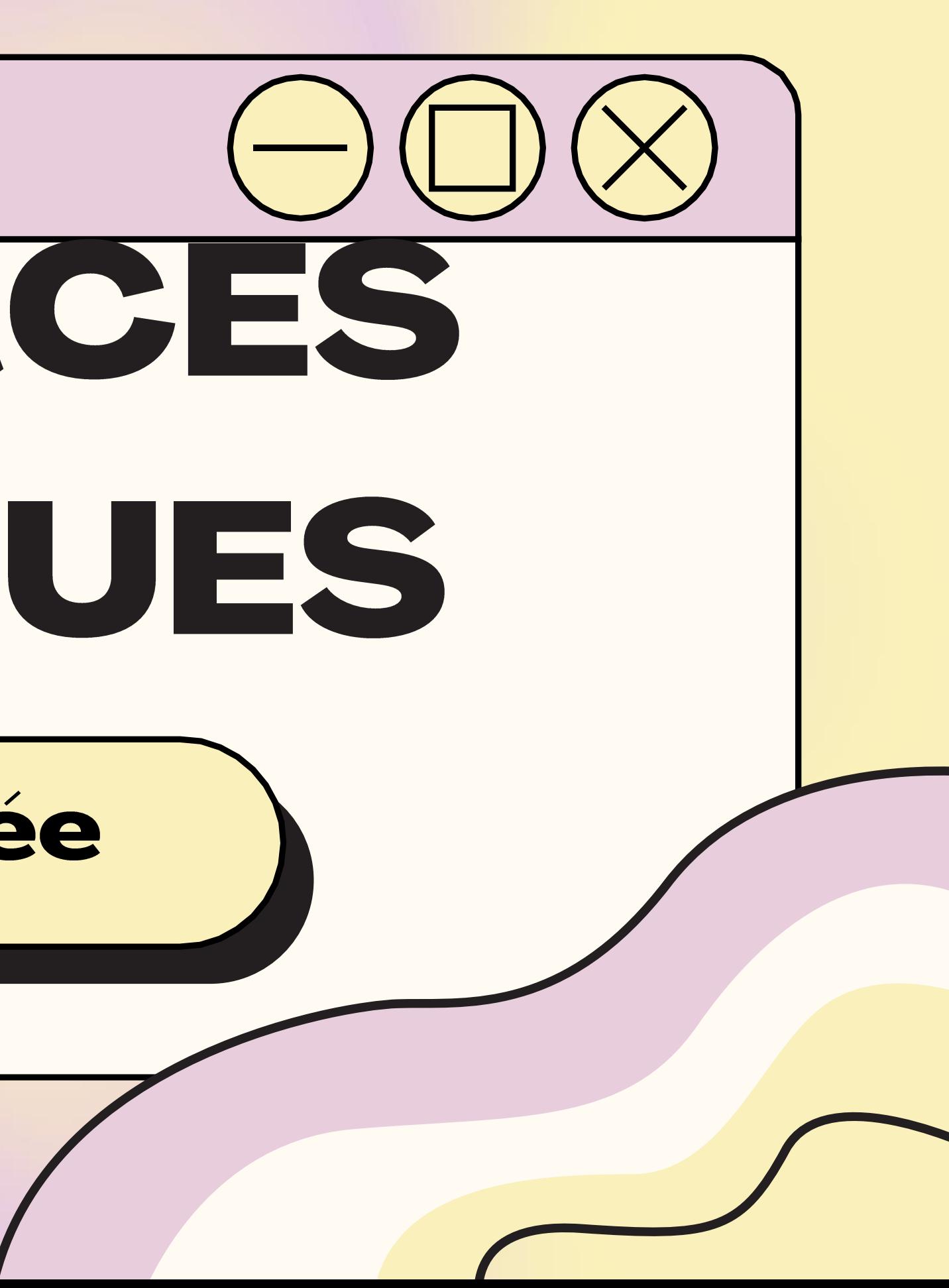

### Première année

#### **APERÇU DES RESSOURCES DISPONIBLES EN FRANÇAIS:**

- **Biblius**  $\bullet$
- · Boukili
- · Abracadabra
- · Bookaboo
- · Raconte-moi une histoire -**BanQ**
- · Le moulin à paroles
- Caméléa  $\bullet$

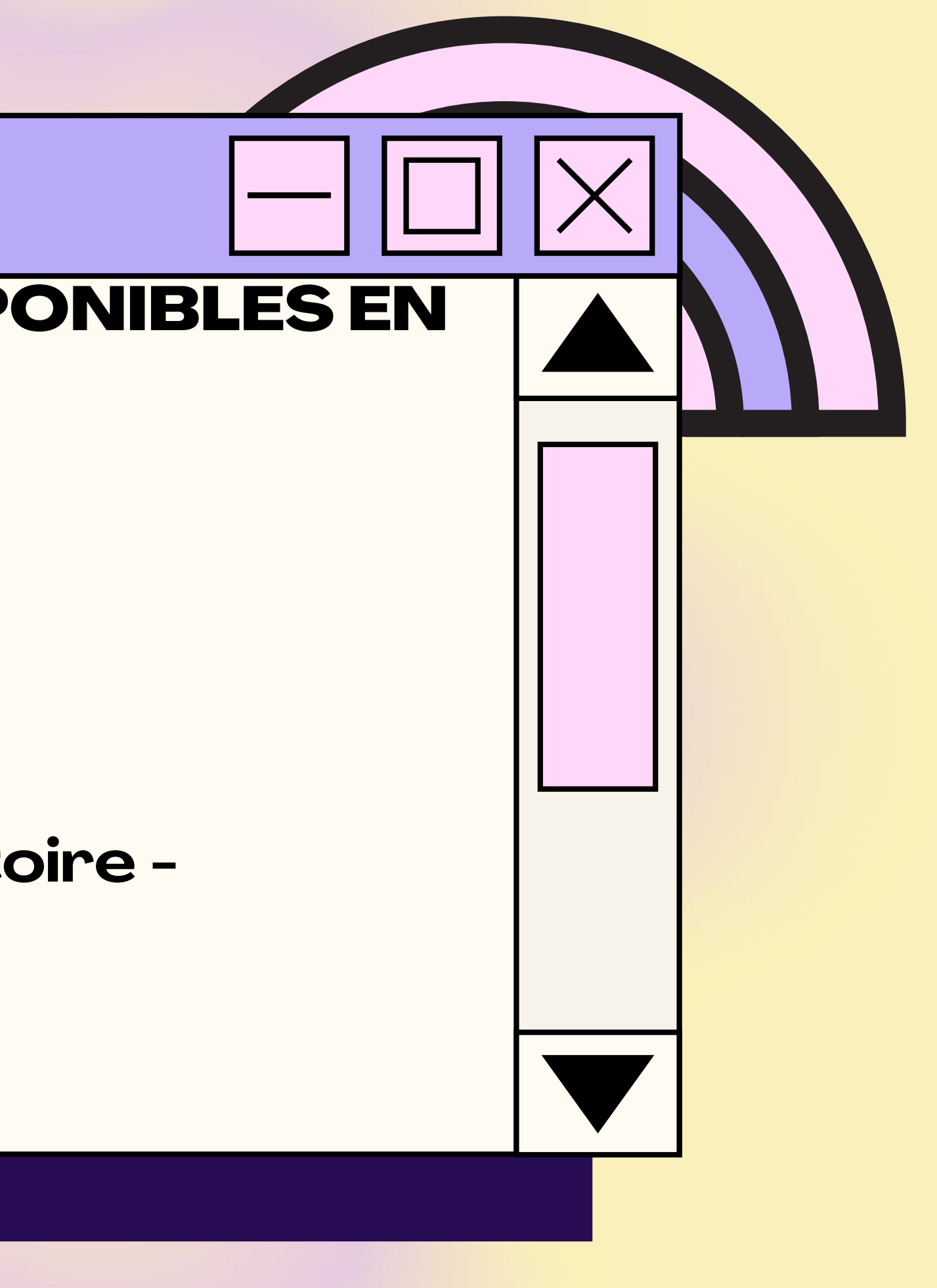

# **Biblius**

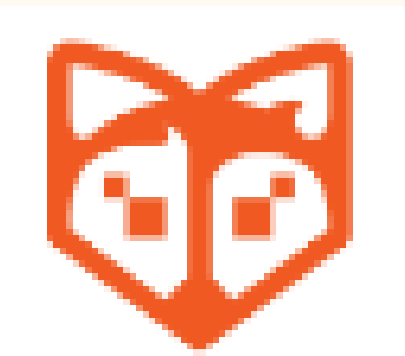

#### Bibliothèque scolaire numérique

1) Allez sur le site Mozaik (https://mozaikportail.ca/) et inscrivez-vous avec le courriel du centre de services de votre enfant; 2) Cliquez sur l'onglet Biblius; 3) Choisissez un livre de lecture et cliquez sur emprunter; 4) Cliquez sur Lire afin de commencer la lecture du livre.

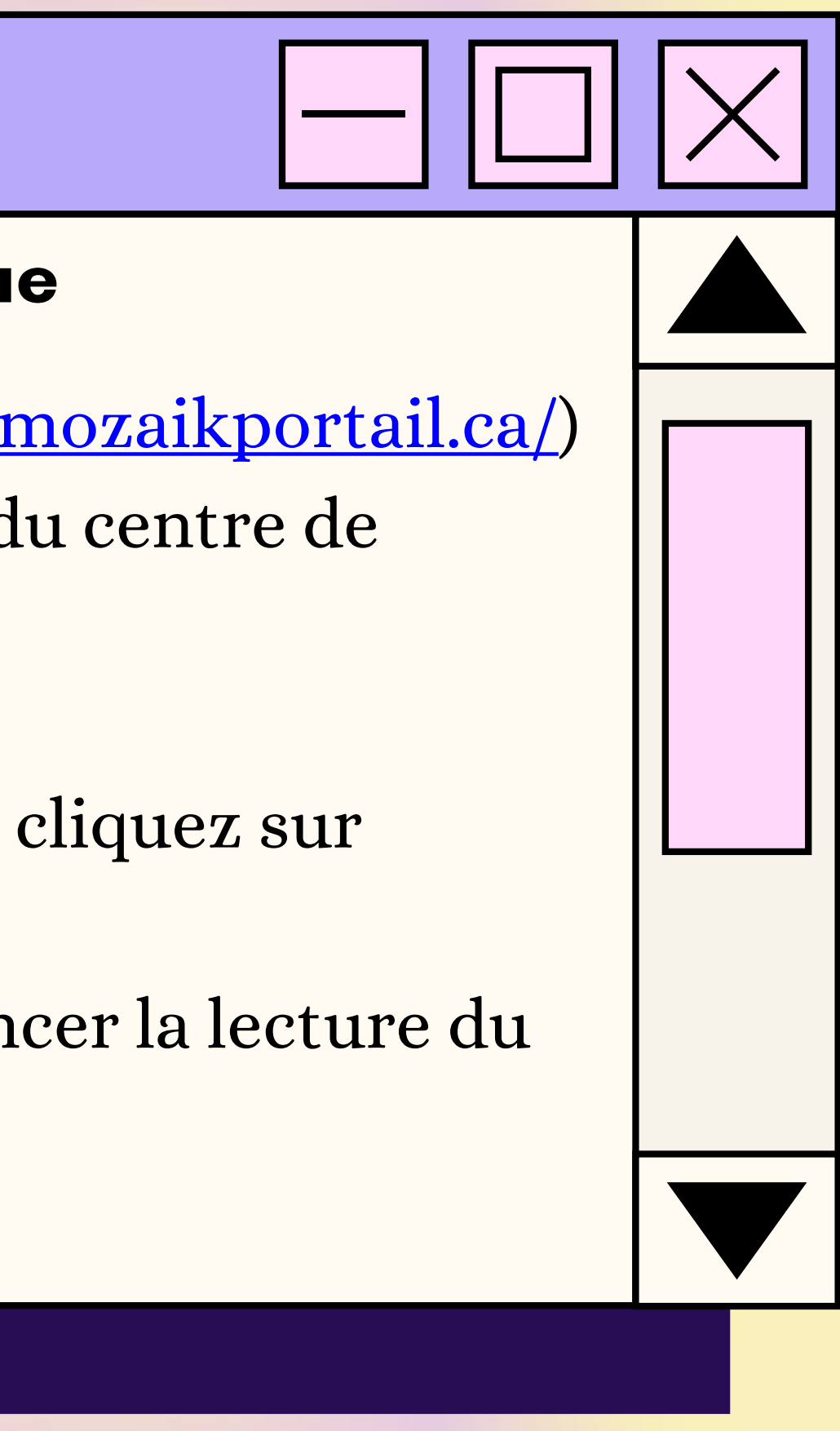

# Boukili

#### Livres de lecture adaptés

1) Allez sur le site de Boukili (https://app.boukili.ca/) ou téléchargez l'application Boukili sur votre téléphone ou tabette; 2) Appuyez sur Connexion avec un code de classe; 3) Entrez ce code ebe63h;

4) Appuyez sur le niveau scolaire de votre enfant; 5) Choisissez un livre parmi la sélection Livres pour moi et appuyez sur celui-ci;

6) Choisissez si vous voulez que le livres soit en mode solo (l'enfant lit par lui-même) ou en mode narration (l'enfant peut lire la phrase et ensuite cliquer sur l'oreille pour qu'elle soit lu).

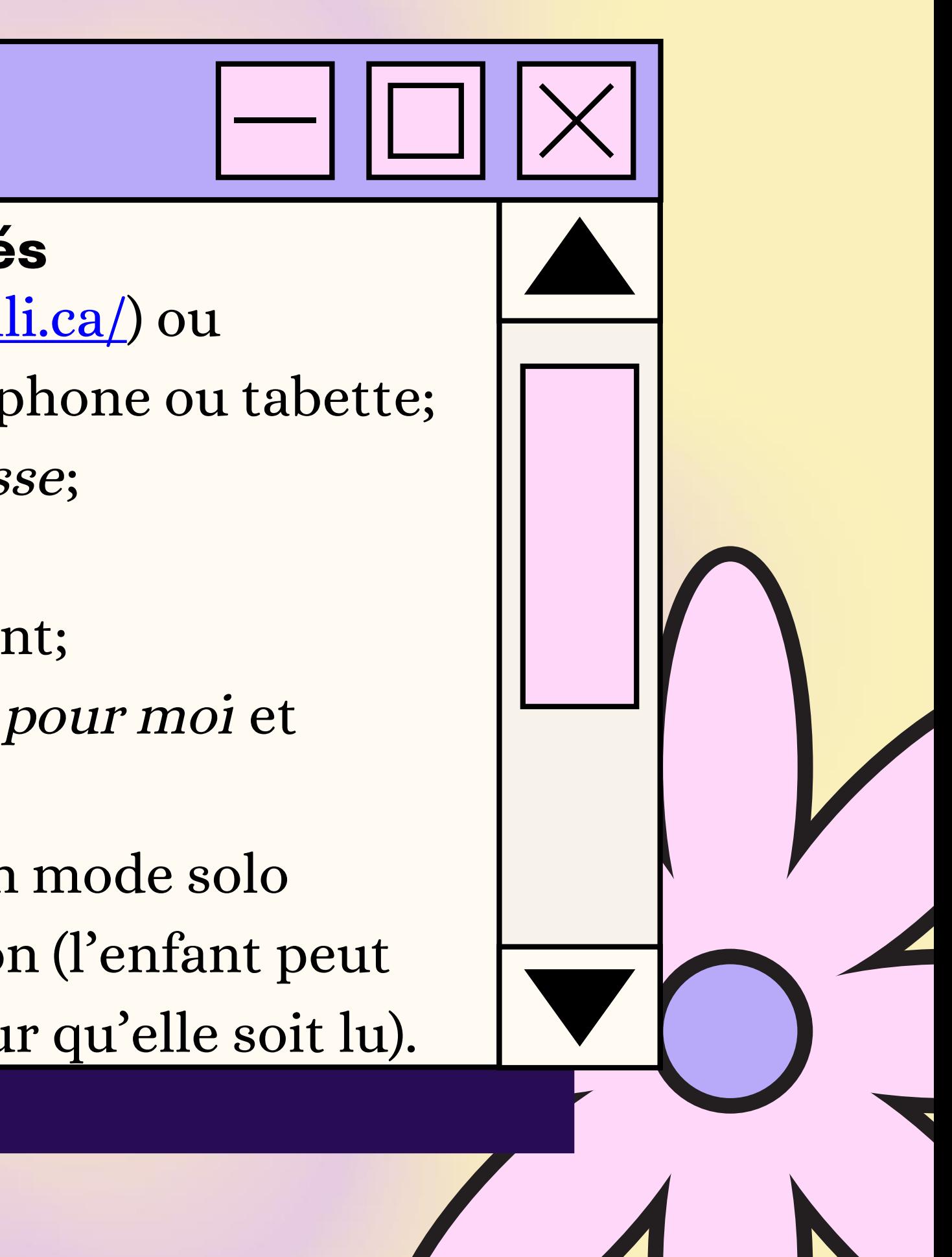

# Abracadabra

#### Livres de lecture adaptés

- 1) Allez sur le site Abracadabra (http://petitabra.concordia.ca/); 2) Cliquez sur Jouer;
- 3) Choisissez une activité ou un type de livre; 4) Si vous choisissez Syllabe à compter comme activité, vous

devez aussi choisir un type de livre.

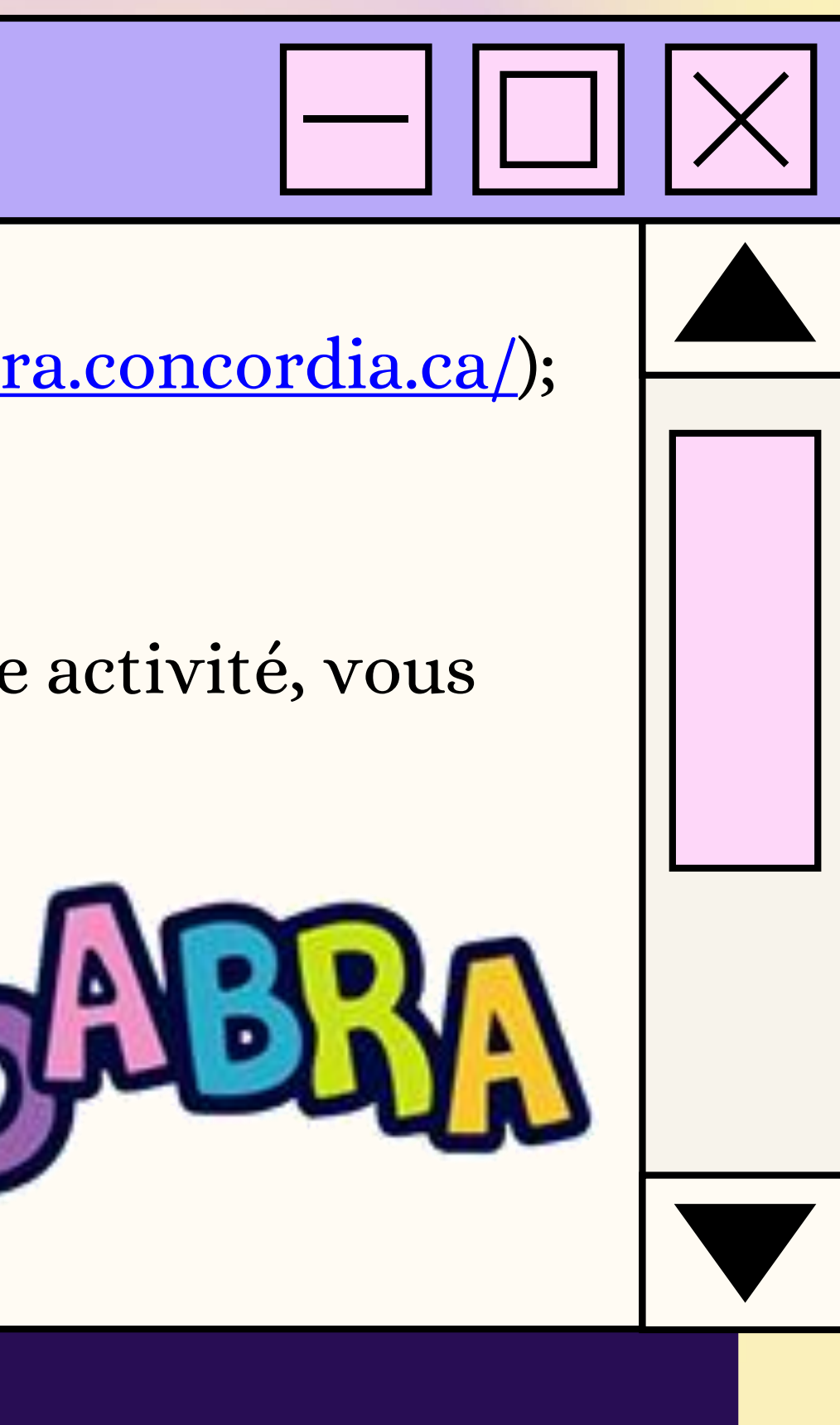

## **Bookaboo**

#### Lecture de contes en capsules vidéos

1) Allez sur le site de Bookaboo ( https://ici.radiocanada.ca/jeunesse/prescolaire/emissions/1104/bookaboo/epis odes/367008/petit-chevalier-aimait-pas-pluie-sylviemoreau/emission );

2) Choisissez une vidéo en cliquant dessus.

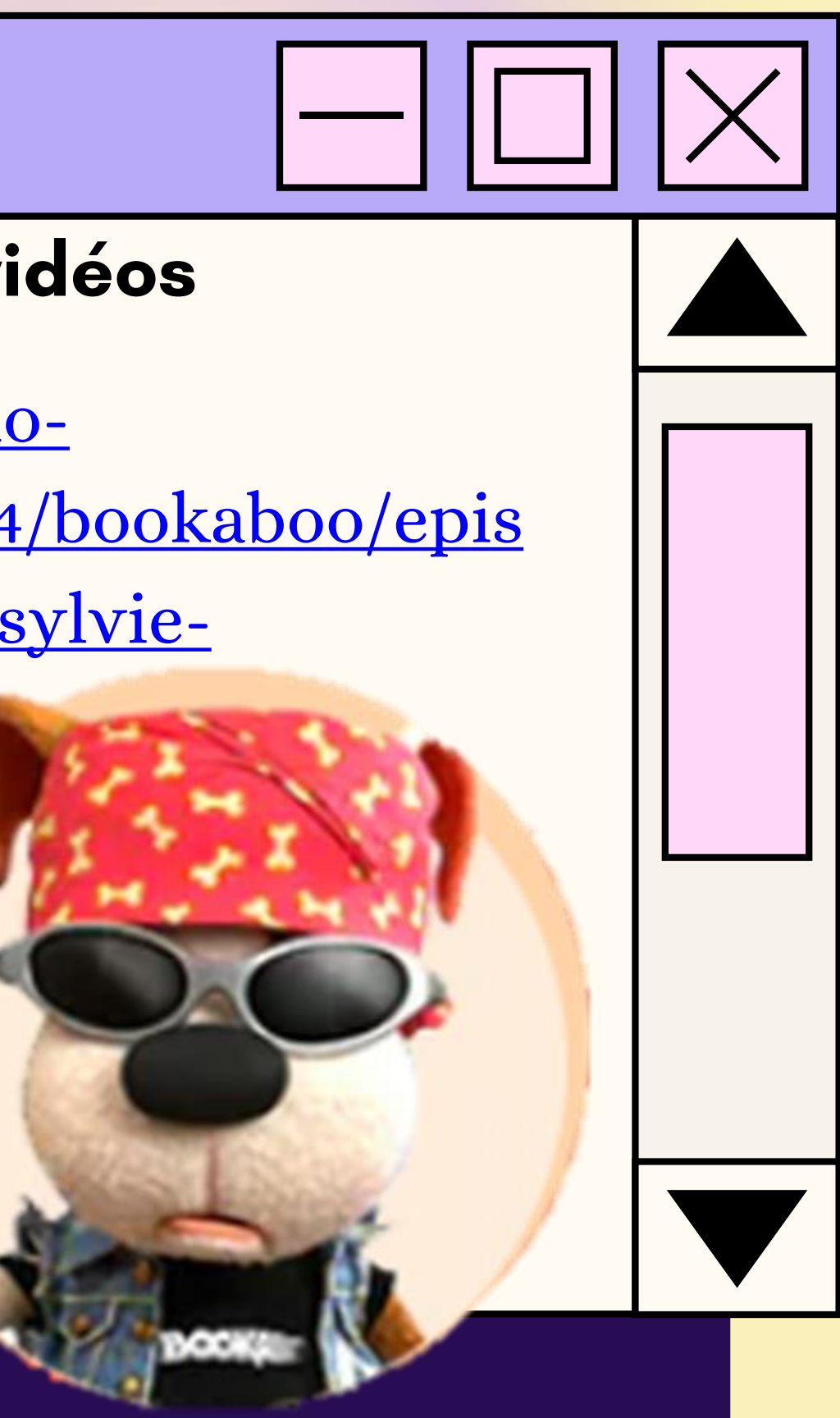

### Raconte-moi une histoire - BanQ

#### **Banque de livres audio**

1) Allez sur le site de BanQ Espace Jeunes (https://jeunes.banq.qc.ca/pj/ecouter/raconte/) ; 2) Choisissez une histoire à vous faire lire en cliquant sur celle-ci.

**TIAN** 

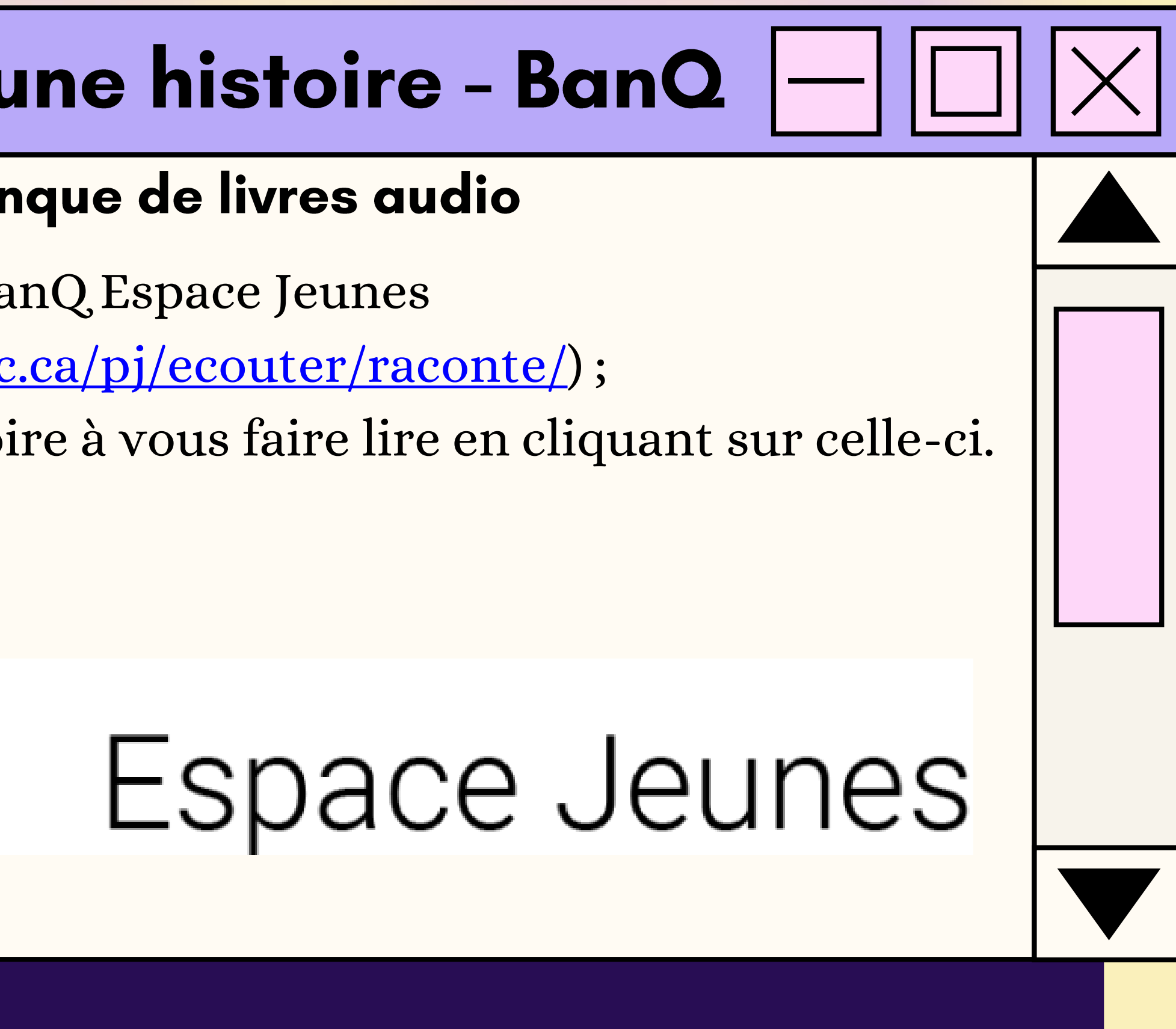

# Le moulin à paroles

#### **Banque de livres audio**

11) Allez sur le site des Éditions NordSud (https://www.editionsnordsud.com/activites-jeux/le-moulin-aparoles); 2) Choisissez un livre en cliquant dessus; 3) Appuyez sur le symbole Play.

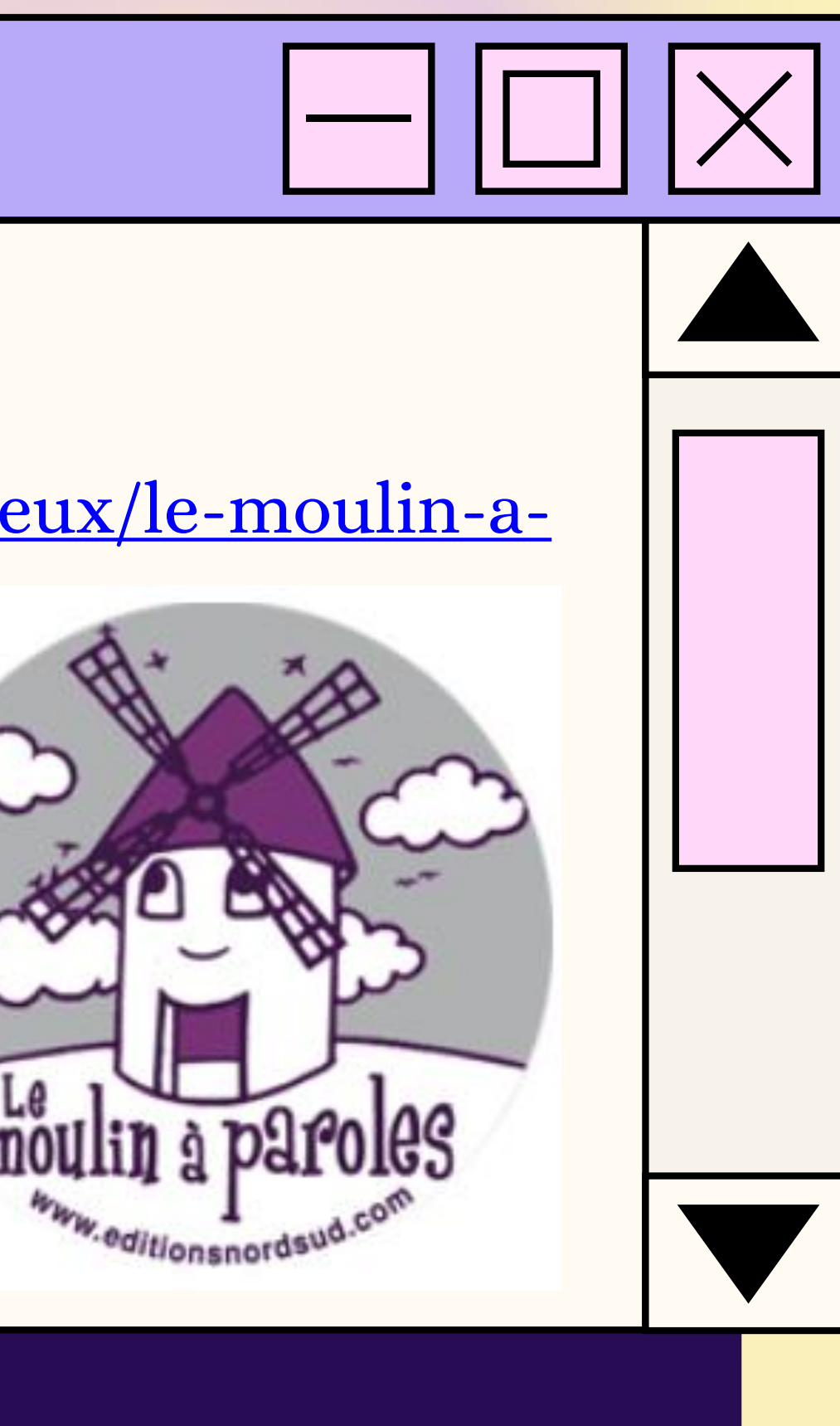

# Caméléa

#### Deux histoires de Caméléa

1) Allez sur le site de Caméléa (https://www.camelea.com/ecoles.html) 2) Choisissez une livre (soit en audio ou livre à feuilleter);

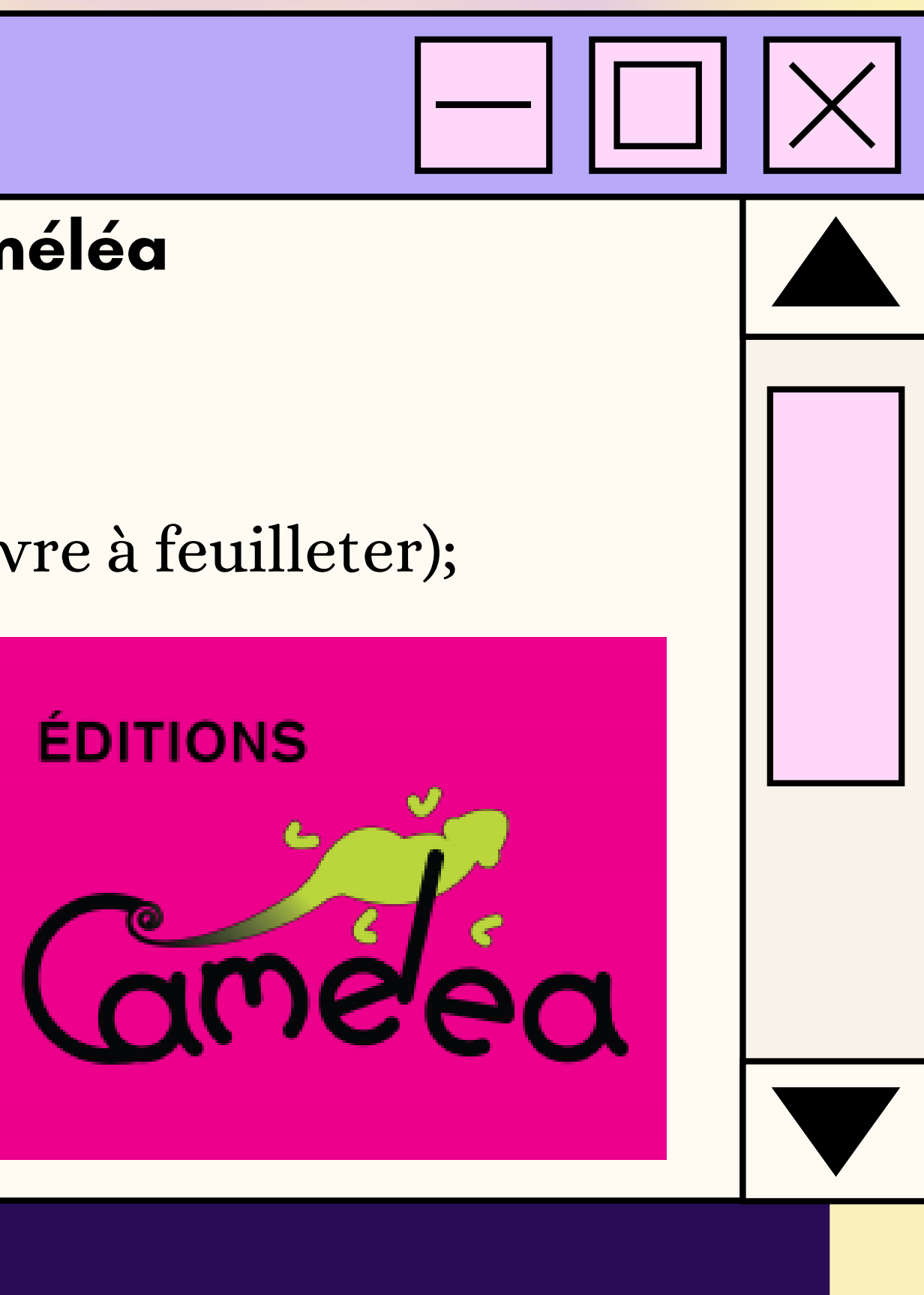

#### Première année

#### **APERÇU DES RESSOURCES DISPONIBLES EN MATHÉMATIQUES:**

- **Cubanombres**
- · Numéricube
- · Comparaison de quantités!

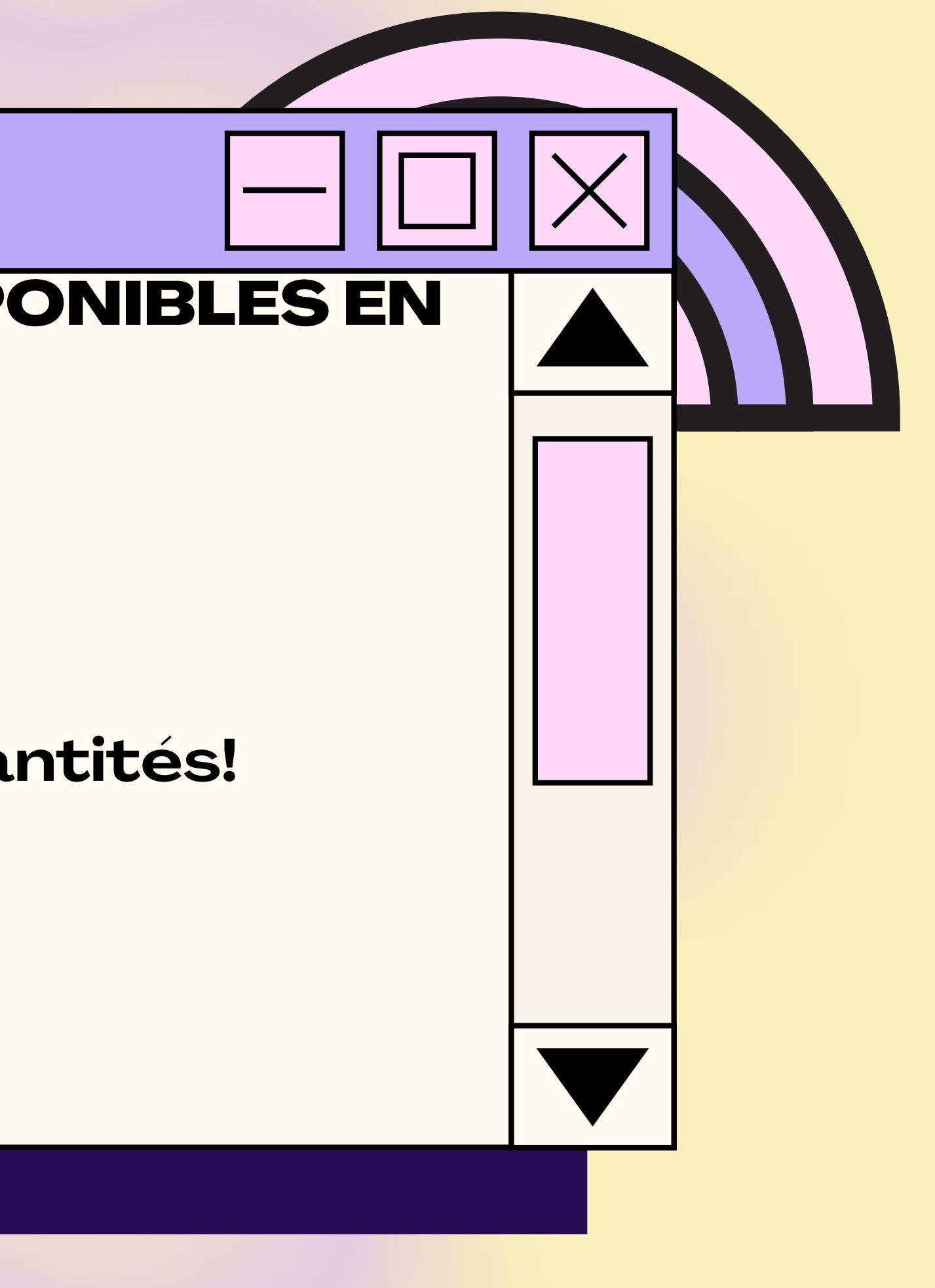

# Cubanombres

# Dénombrement de quantités

1) Allez sur le site de Cubanombres (https://www.logicieleducatif.fr/jeu/cubanombres-denombrerquantite)

2) Placez les nombres de 1 à 99;

3) Appuyez sur OK pour démarrer.

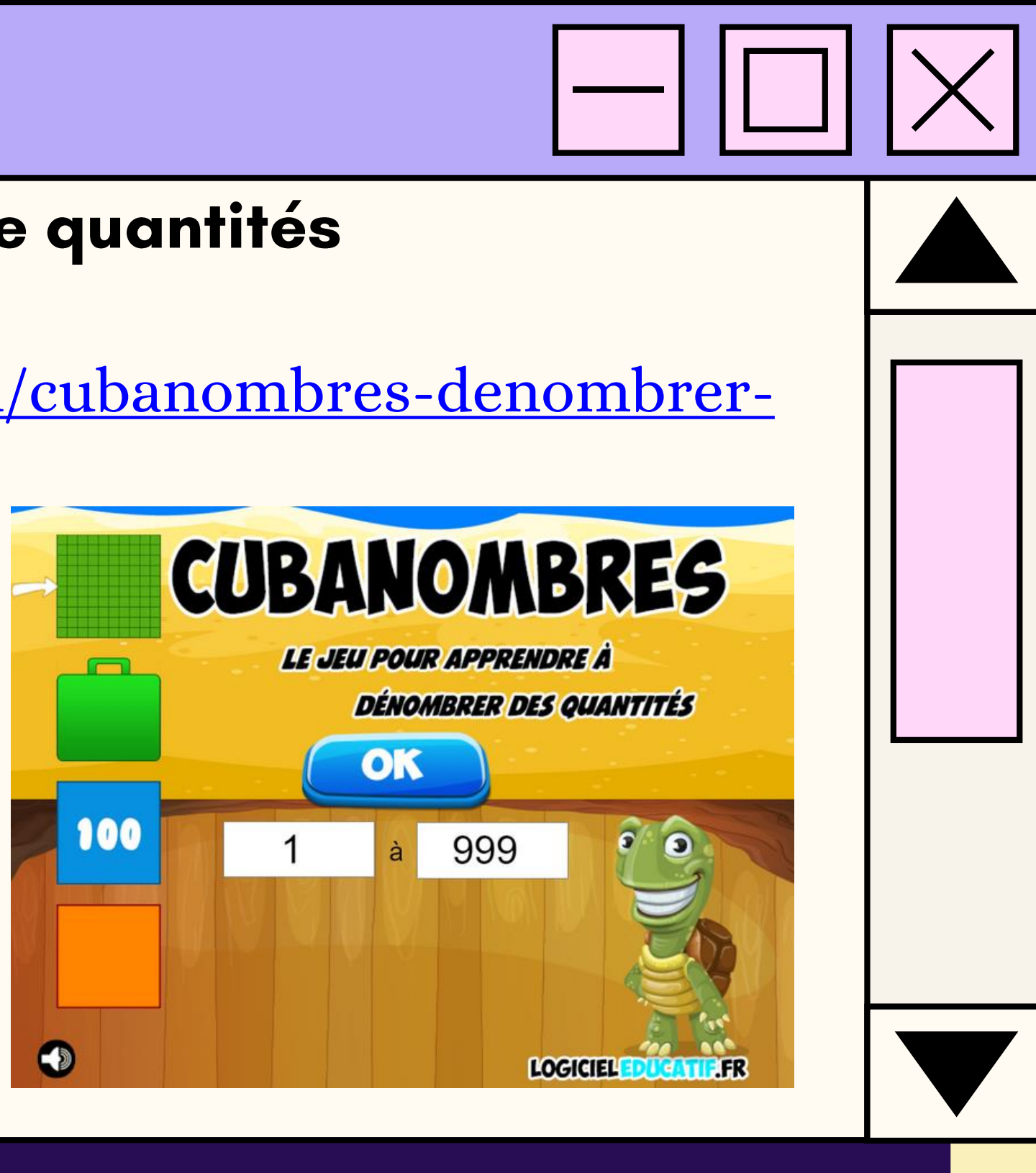

### Numéricube

Représentation des nombres 1) Allez sur la page de Numéricube (https://www.logicieleducatif.fr/jeu/nombres-pairs-et-impairs); 2) Placez les nombres de 1 à 59; 3) Écouter le nombre lu et reproduire en appuyant sur les dizaines et les unités.

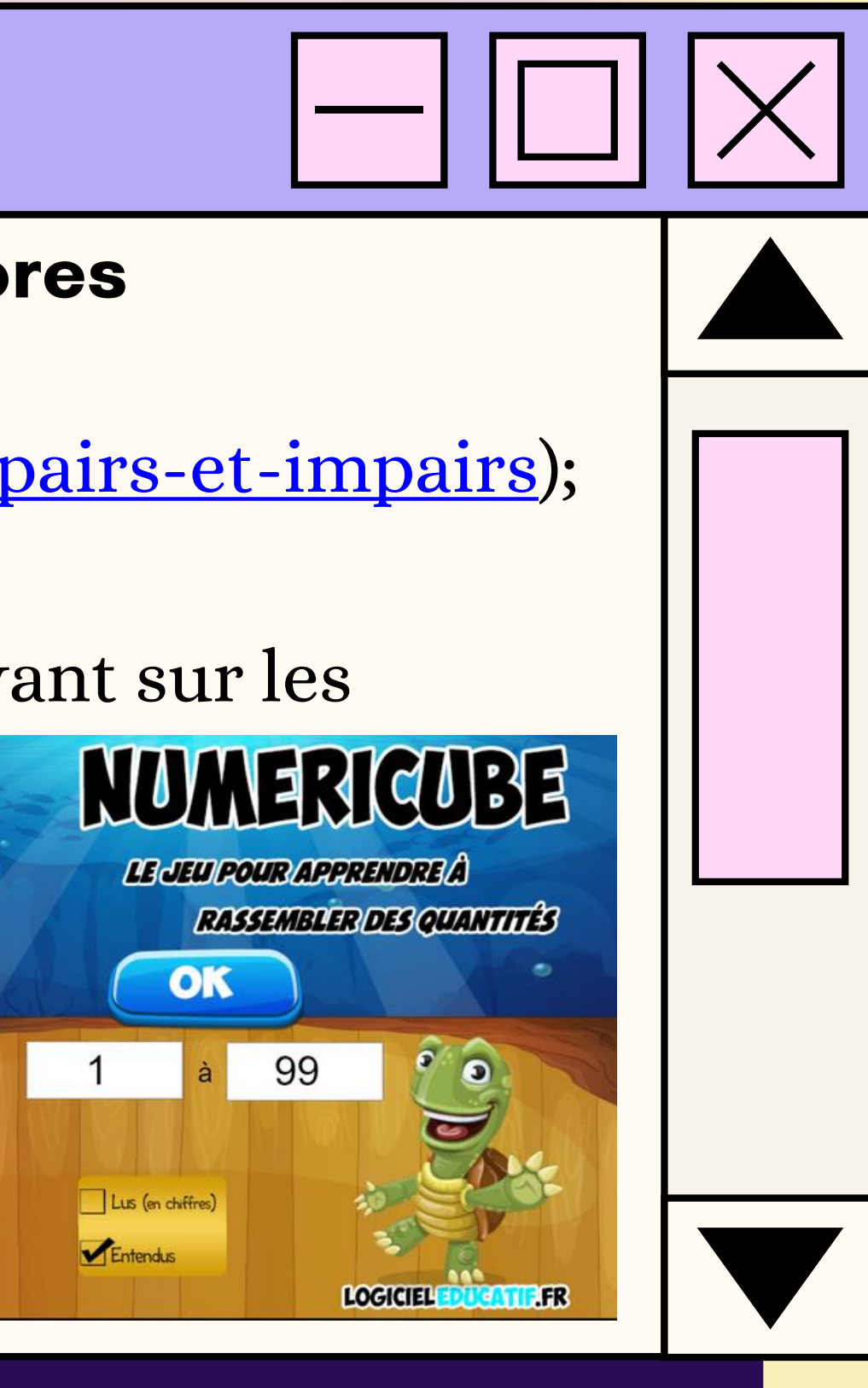

100

# **Comparaison de quantités!**

#### **Comparer des quantités**

1) Allez sur la page de Comparaison de quantités! (https://www.logicieleducatif.fr/jeu/comparaisons-de-quantites);

2) Appuyez sur Oeufs (facile);

3) Appuyez sur Les deux;

4) Écouter la consigne. Pour réécouter la consigne appuyez sur la flèche.

Document préparé par Anabel Lalonde-Dion, orthopédagogue

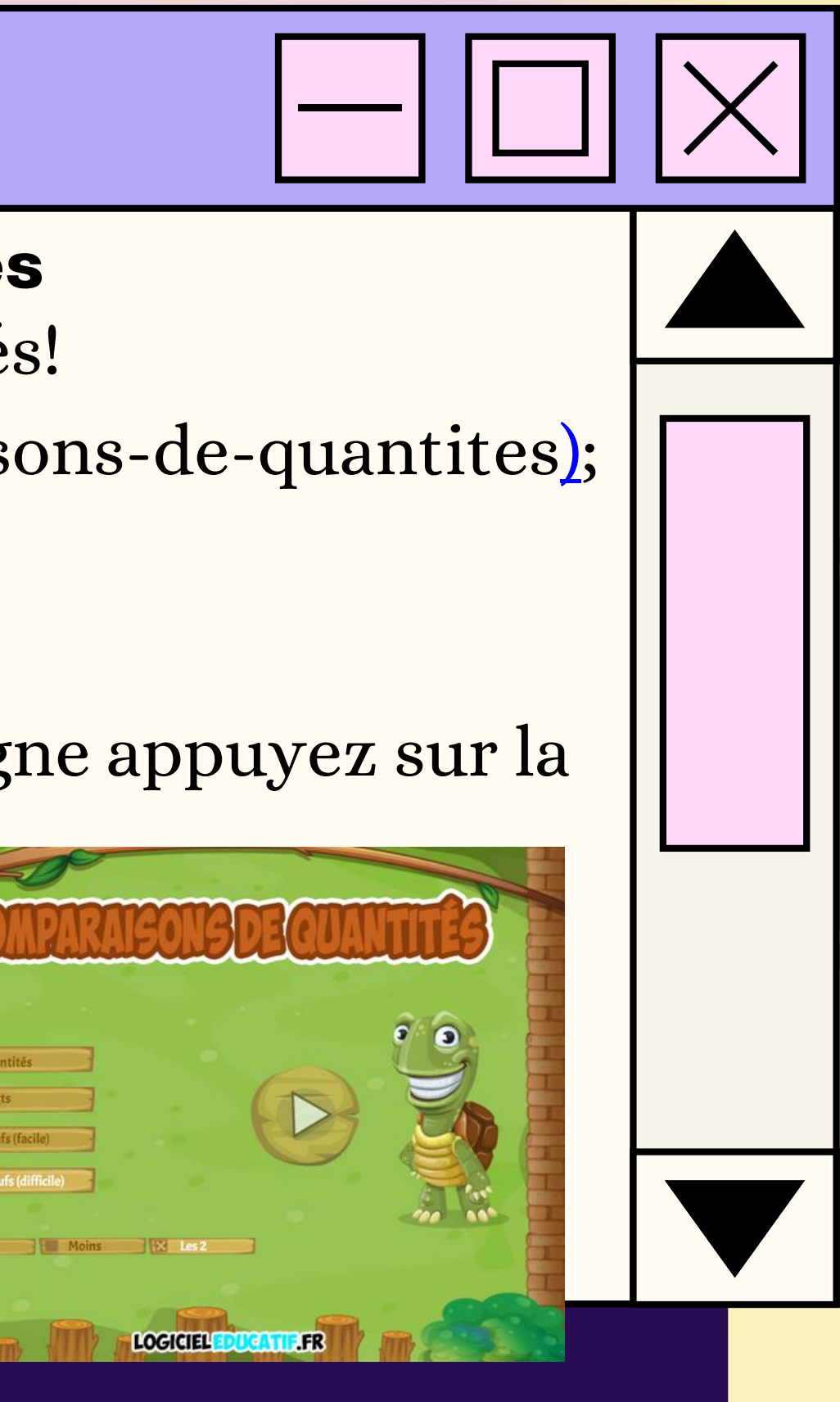